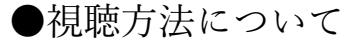

1.視聴用 URL・ID・パスワードについて

本学術集会は Zoom ウェビナーを使用いたします。

## 視聴用 URL・ID・パスワードは、参加登録のマイページよりご確認ください。

2.視聴について

11 月 6 日 (土) 9:30~·7 日 (日) 日程表の時間に沿って LIVE 配信を視聴できます。 ※上記日時より前にアクセスいただきましてもログインできません。 ★ネットが安定した環境での視聴をおすすめいたします。

3. Zoom について

ネットが安定した環境で、PC からの視聴をおすすめいたします。

スマートフォンからもご参加いただけます。

事前に Zoom をダウンロードしていただくようお願いいたします。

本学術集会では視聴者の方はビデオの共有や発言はできませんので、

カメラやマイクのご準備は不要です。

なお、Web ブラウザの Safari を使⽤していて不具合が出る場合は、

Google Chrome を使⽤してください。

※お使いのタブレット端末により不具合が起こる事例が見られます。

ログインできない場合は、PC またはスマートフォンのご使用を推奨いたします。

【パソコンで参加する場合】

※事前に Zoom をダウンロードすることを推奨いたします。

インストール済みの方は手順4へお進みください。

⼿順1:Zoom のダウンロードセンターへアクセス(https://zoom.us/download)

⼿順2:ダウンロードをクリック

手順3:ダウンロードされたファイル"Zoominstaller.exe"をダブルクリックしインストール

手順4:メールに記載の URL をクリック、ユーザーアカウント・パスワードを入力

手順 5:「Live 日程表」をクリックして、講演中のセッションを視聴してください。

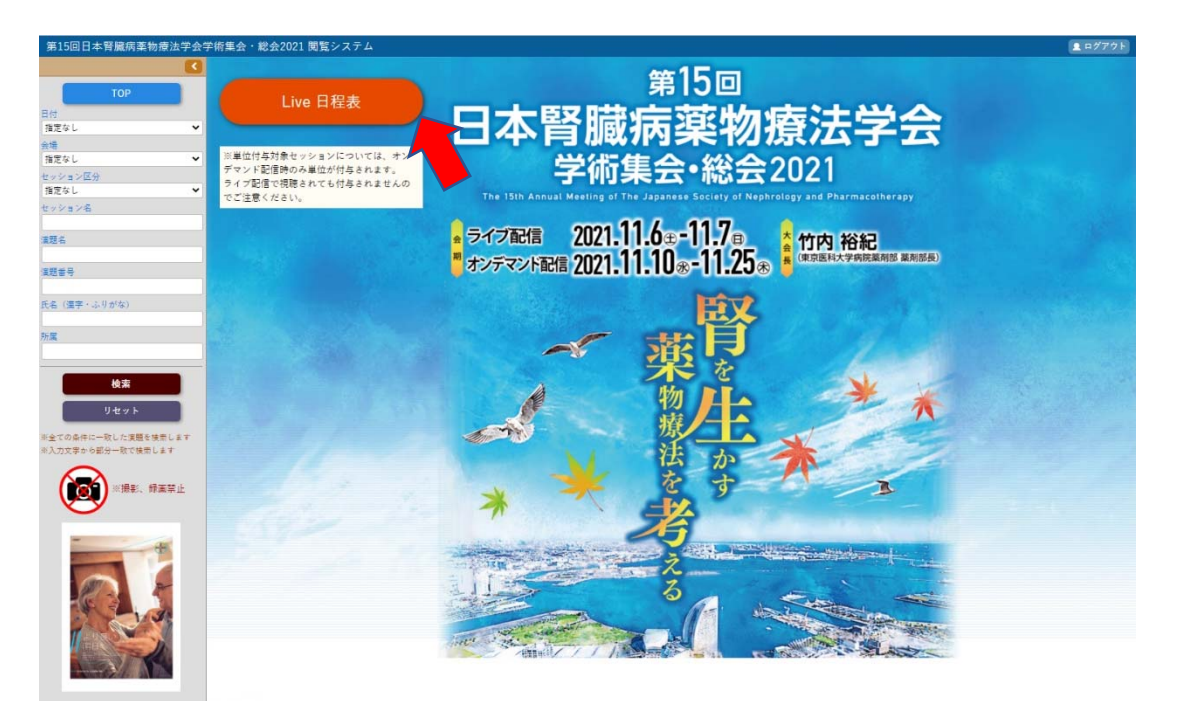

【スマホ・タブレットで Zoom の設定をする場合】

⼿順1:App Store もしくは、Google Play Store より Zoom アプリをダウンロード

手順2:メールに記載の URL をクリック、ユーザーアカウント・パスワードを入力

手順 3:「Live 日程表」をクリックして、講演中のセッションを視聴してください。

【質疑について】

質疑応答は画⾯下側の Q&A より質問をお送りください。

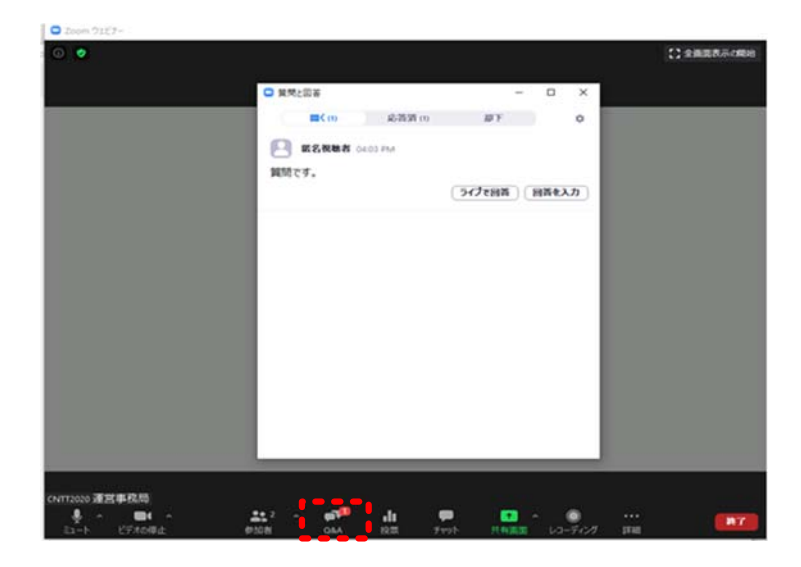